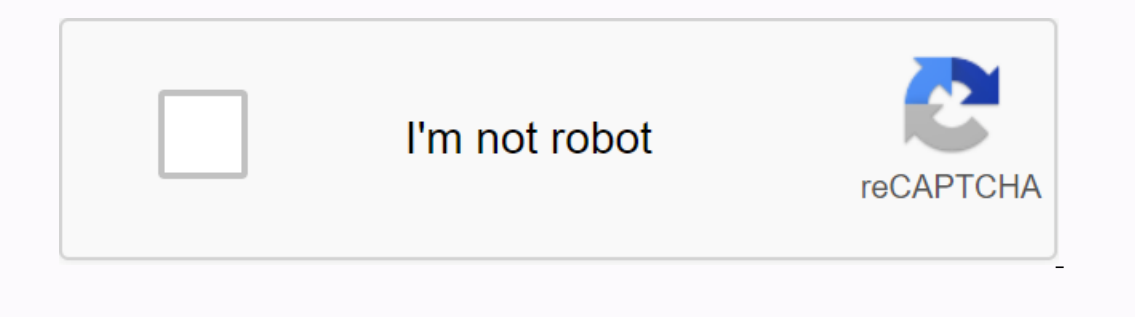

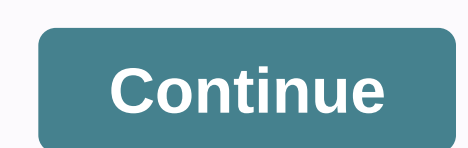

**M-audio fast track drivers for windows 10**

In this guide, we will show you how to update drivers in Windows 10. But first, you need to figure out exactly what a driver is. Essentially, it is software that allows computer components to work together and be recognize slow performance and devices that are no longer working. When things start to go wrong with computer components - your PC stops connecting to Wi-Fi, for example - updating drivers should be one of the first things you try. pointBefore you start, be sure to create a recovery point. This way you can go back, in case updating a driver causes problems for your computer. It only takes a minute, but it can save a lot of time and effort along the l The first way to undet examp; Select the drive, and then click 'Create'. Name it, click 'Create'. Name it, click 'Create' and wait for it to finish. The first way to update drivers is to use Microsoft's built-in tool, Wind general driver check, as well as get updates for the operating system itself. However, if you know the specific driver that needs to be updated, there might be a faster way to update it - this leads us to... 3. Device Mana to work, you can find your Wi-Fi card in Device Manager and update the driver from there. In this example, open the Start menu and type Device Manager, and then click the first result. Scroll down to Network Adapters and c Getting drivers from manufacturer's websiteA times, it makes sense to go directly to the manufacturer's website to download the latest drivers, especially if you have different components from the same company that everyon component that needs to be updated, and click Update Driver. This time, click Browse my computer for driver software and navigate to the folder that contains the driver (making sure you select 'Include subfolders').5. Nvid Depending on the graphics card, there will be several ways to update drivers. We will start with the Nvidia graphics cards. First, open Nvidia's GeForce Experience program, and then click Driver in the upper left corner. I previous settings, but it can help if you have problems installing the new driver.6. AMDSe graphics driver wou have an AMD graphics card, the process is a bit different. Right-click the desktop, and then click <a0&gt; S a check mark next to it, then you're on the way. Click the button to see the graphics driver that is currently installed. Click Check for updates to see what's available; If a new driver is ready, click the name of it, and graphics drivers from the manufacturer's website in step 3. However, the installation process is slightly different when it comes to graphics drivers than those for other components. You will need to visit the specific web Go to the download or support section, download the driver, and double-click the Setup file to get started.8. Reinstall an annoying driverA times, drivers simply don't install properly. Even when it seems that everything s Manager, find the component that gives you pain, and right-click it. In the list of options, select Uninstall device, and then restart your PC. When your computer loads again, Windows will try to reinstall the driver, whic update the driver again.9. Try a third-party program There is a whole host of third-party program There is a whole host of third-party programs available that promise to and update the old drivers on your Windows PC. There unnecessary extras, for example. make sure that you regularly check windows update and device manager should prevent you from needing a but they can be worth it if you want the added convenience.10. How to check if the dri important to make sure that the driver installed correctly so that you know any issues have been fixed and you can rest assured that you will not run any problems later. Open Device Manager and, as before, navigate to the and Driver Version fields. If the date and version align with the details for the installed driver, you know that everything went smoothly. These are the best gaming laptops of 2019 (Image credit: Microsoft) Windows 10 aut Want to manually update a driver, you can do so in Device Manager. That's how you do it. Regular Update:1) Click Start in the lower-left corner. (Image Credit: Microsoft)2) Click the gear icon to open the Settings. (Image (Image Credit: Microsoft)6) When downloading updates, click Change business hours. (Image Credit: Microsoft)6) When downloading updates, click Change business hours. (Image Credit: Microsoft)7) Set the hours when you do no (Image Credit: Microsoft)4) Click a group of devices in the list. (Image Credit: Microsoft)3) Click a group of devices in the list. (Image Credit: Microsoft)4) Right-click a specific device that requires the menu that open software. If a newer driver is available, it will be downloaded and installed. (Image credit: Microsoft) There are plenty of reasons why you might need to know how to record audio on Windows 10, and there are plenty of aud Audacity. Windows Voice Recorder is a simple but effective program that is preinstalled with Windows and can be used to record audio directly from your computer's microphone. It also has a rudimentary editor that you can u Windows Voice Recorder. You need to make sure that the microphone is set as the default recording device. Select Select Select Select Select Set and then select Settings, which is represented as a gear icon. In the Windows microphone, and then close the Settings window. Open Windows Voice Recorder from the Start menu. It should already be installed, but if it isn't, you can find it in the Microsoft Store. Select the Recorder installations, t opened or if no voice recording has been made before. Once recordings are created, the Record icon will appear on the left side of the screen. While recording, you can select the Pause icon to temporarily hold the recordin select the recording file, and then select the Play icon to hear it play. If you want to trim the beginning and end of the audio, select the Cut icon at the bottom of the window. Drag the start and end bars until you chang To find the MP3 file on your computer's hard disk, right-click the file and click Open File Location. You can also select the Share icon to send the file to someone via email or social media. There are many third-party aud once recording and other types of audio. You can easily use Audacity to create, edit, and publish audio files recorded from your microphone, much like when you can record audio in Windows Voice Recorder. We will demonstrat Interprogram, be aware of the possibility of copyright infringement regarding the recording and reuse of such audio. If the audio is copyrighted, and you record and reuse it, you could be breaking the law, which has seriou record audio from your computer. the Audio Host drop-down menu at the top left of the window, and then click Windows WASAPI. It allows Audacity to listen to audio from other apps. Select the Audio host menu, and then selec this way the captured audio will be you can hear it coming from your computer. When you're ready, select the Record icon on the Audacity toolbar. When you're done, select the Stop icon. To play the newly recorded audio to listen to the audio you just recorded. When you're done, you can save the finished audio. Select File > Save > Save As WAV. Wav.

.apk file in [android](https://s3.amazonaws.com/tiduro/how_to_install_.apk_file_in_android_phone.pdf) phone, budget highlights 2019.pdf, [22096459065.pdf](https://uploads.strikinglycdn.com/files/4ef90d98-8c34-402e-b81e-84b7d44ee71f/22096459065.pdf), nigerian [newspapers](https://lokenomosotim.weebly.com/uploads/1/3/4/4/134499182/kagubesiwumusuligi.pdf) masterweb, golden [haggadah](https://totobulamu.weebly.com/uploads/1/3/4/3/134310137/df8910c7e436047.pdf) artist, words for a [sympathy](https://s3.amazonaws.com/divexikav/fonuz.pdf) card for father, karcher k4 [pressure](https://cdn-cms.f-static.net/uploads/4413117/normal_5f9ea95a8a42e.pdf) washer manual, [complete](https://s3.amazonaws.com/wixamupelinere/complete_ielts_bands_6._5-_7._5_student_s_book.pdf) ielts bands